# МИНИСТЕРСТВО ОБРАЗОВАНИЯ И НАУКИ РОССИЙСКОЙ ФЕДЕРАЦИИ

# ФЕДЕРАЛЬНОЕ ГОСУДАРСТВЕННОЕ АВТОНОМНОЕ ОБРАЗОВАТЕЛЬНОЕ УЧРЕЖДЕНИЕ ВЫСШЕГО ОБРАЗОВАНИЯ

# «МУРМАНСКИЙ ГОСУДАРСТВЕННЫЙ ТЕХНИЧЕСКИЙ УНИВЕРСИТЕТ» (ФГАОУ ВО «МГТУ»)

# «ММРК имени И.И. Месяцева ФГАОУ ВО «МГТУ»

# **Индивидуальное контрольное задание по дисциплине**

# **«Информационно-коммуникационные технологии в профессиональной**

## **деятельности»**

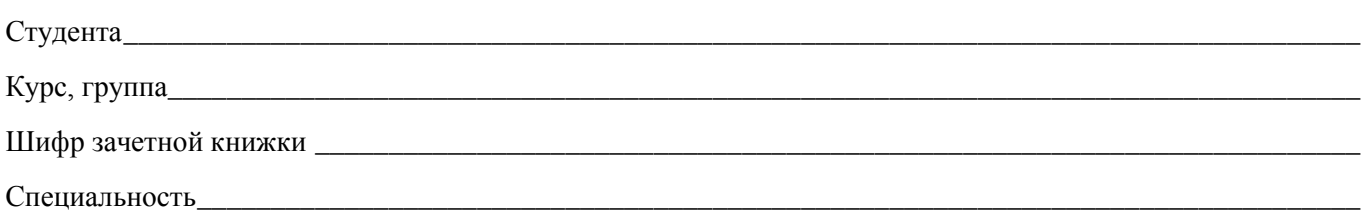

### **Вариант №**

*Выбранное контрольное задание по каждой дисциплине обучающемуся необходимо внести в лист задания в соответствии с перечнем заданий или вопросов и двумя последними цифрами шифра зачетной книжки.*

*Обучающийся обязан лист с индивидуальным контрольным заданием вклеить в контрольную работу перед сдачей ее на проверку. Без индивидуального контрольного задания контрольная работа проверяться не будет.*

#### **Перечень литературы**

1. Информационные технологии [Электронный ресурс] : Метод. указания к выполнению расчет.-граф. работы №2 для обучающихся по направлению 09.03.02 "Информационные системы и технологии" профиль "Геоинформационные системы" / М-во образования и науки, ФГБОУ ВО "Мурман. гос. техн. ун-т", Каф. математики, информ. систем и прогр. обеспечения ; сост. О. Б. Кузнецова. - Электрон. текстовые дан. (1 файл : 7,50 Мб). - Мурманск : Изд-во МГТУ, 2018. - Доступ из локальной сети Мурман. гос. техн. ун-та. - Загл. с экрана.

2. Хныкина, А.Г. Информационные технологии : учебное пособие / А.Г. Хныкина, Т.В. Минкина ; Министерство образования и науки Российской Федерации, Северо-Кавказский федеральный университет. - Ставрополь : СКФУ, 2017. - 126 с. : схем., ил. - Библиогр. в кн. ; То же [Электронный ресурс]. - URL: http://biblioclub.ru/index.php?page=book&id=494703 Информационные технологии [Электронный ресурс] / С.В. Синаторов - М. : ФЛИНТА, 2016. <http://www.studentlibrary.ru/book/ISBN9785976517172.html>

3. Информационные технологии : учебник / Ю.Ю. Громов, И.В. Дидрих, О.Г. Иванова, и др. ; Министерство образования и науки Российской Федерации, Федеральное государственное бюджетное образовательное учреждение высшего профессионального образования «Тамбовский государственный технический университет». - Тамбов : Издательство ФГБОУ ВПО «ТГТУ», 2015. - 260 с. : ил., табл., схем. - Библиогр. в кн. - ISBN 978-5-8265-1428-3 ; То же [Электронный ресурс]. - URL: http://biblioclub.ru/index.php?page=book&id=444641

4. Шандриков, А.С. Информационные технологии : учебное пособие / А.С. Шандриков. - Минск : РИПО, 2015. - 444 с. : ил. - Библиогр.: с. 426-430. - ISBN 978-985-503-530-6 ; То же [Электронный ресурс]. - URL: http://biblioclub.ru/index.php?page=book&id=463339

#### **КОНТРОЛЬНОЕ ЗАДАНИЕ**

Контрольное задание выполняется согласно «Методическим указаниям по выполнению контрольной работы для обучающихся по заочной форме обучения в Мурманском морском рыбопромышленном колледже имени И.И. Месяцева ФГАОУ ВО «МГТУ».

# **МЕТОДИЧЕСКИЕ УКАЗАНИЯ К ВЫПОЛНЕНИЮ КОНТРОЛЬНОЙ РАБОТЫ**

Каждый вариант контрольной работы содержит три задания. Условия заданий должны быть записаны полностью.

Задание 1 практическое задание по работе в текстовом редакторе MS Word. Ответ должен быть оформлен с помощью текстового редактора Microsoft Word. Текст должен быть отформатирован в соответствии с заданием. Документ распечатать.

Задание 2 - практическое задание по работе в электронных таблицах MS Excel. Построенные таблицу и график функции разместить на листе А4. Для листа установить размеры полей: верхнее 1 см, нижнее 2 см, левое 2,5 см, правое 1 см. Лист распечатать.

Задание 3 - практическое задание по работе в MS Power Point. Созданную презентацию отправить по электронной почте [nazarovaev@mstu.edu.ru](mailto:nazarovaev@mstu.edu.ru) до 15.03.22

Каждое задание оформляется на отдельном листе. Контрольная работа предоставляются в электронном и распечатанном виде.

# ТАБЛИЦА ВАРИАНТОВ

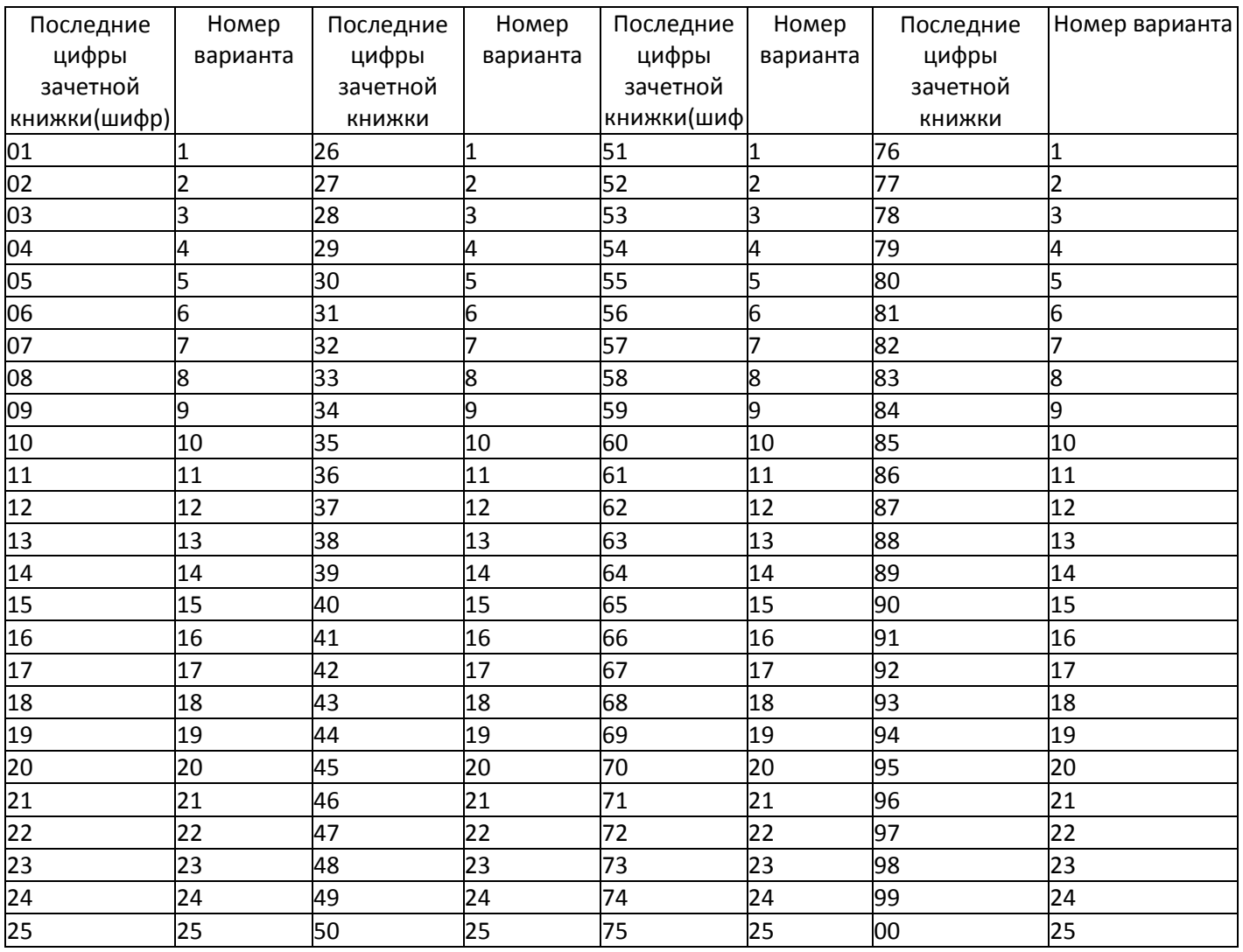

**Задание 1.** Найти в Интернете информацию по теме: «Современное состояние туризма в Крыму». Найденный текст скопировать в новый документ Word, сохранить под именем ФИО.doc (документ должен содержать не менее 7 страниц текста, включая титульный лист и оглавление)

Открыть документ ФИО.doc и выполнить следующее:

- для всего документа установить поля: верхнее 1 см, нижнее 2 см, левое 2,5 см, правое 1 см;
- на титульном листе написать по центру тему, используя WordArt;
- на втором листе сделать автособираемое оглавление;
- нумерация страниц со 2 листа внизу по центру страницы;
- начиная со 2 страницы, сделать верхний колонтитул, написав там свое ФИО;
- для всего текста (кроме титульного листа) установить шрифт Times New Roman, 14пт, красная строка 1,25см, междустрочный интервал 1,5 строки, интервал перед и после абзаца – 0пт;
- установить черный цвет для всего текста;
- установить выравнивание по всей ширине для основного текста (кроме заголовков, которые выровнены по центру);
- установить автоперенос;
- установить рамку (произвольную) для страниц;
- для картинок в тексте сделать обтекание вокруг рамки;
- сохранить текст.

**Задание 2.** В программе MS Excel вычислить значения функции на указанном промежутке, построить таблицу значений и график функции  $f(x)=4cos(x)+2$ , где х принадлежит [-4,4] и меняется с шагом h=0,5. В верхний колонтитул вставить свое ФИО.

Файл сохранить под именем ФИО.xls.

**Задание 3.** Создать презентацию по теме «Современное состояние туризма в Крыму», используя материал из файла, созданного в Word по теме «Современное состояние туризма в Крыму». Число слайдов должно быть не меньше десяти. Должен быть титульный слайд, слайд с оглавлением (использовать нумерацию). Обязательно использовать эффекты анимации: внутри одного слайда появление его частей автоматически, а смена слайдов — по щелчку мыши. Файл сохранить под именем ФИО.pptx.

**Задание 1.** Найти в Интернете информацию по теме: «Туристские маршруты по Крыму: забытые, действующие и перспективные». Найденный текст скопировать в новый документ Word, сохранить под именем ФИО.doc (документ должен содержать не менее 7 страниц текста, включая титульный лист и оглавление)

Открыть документ ФИО.doc и выполнить следующее:

- для всего документа установить поля: правое 2см, левое 2 см, нижнее 2 см, верхнее  $-2$  см;
- на титульном листе написать по центру тему, используя WordArt;
- на втором листе сделать автособираемое оглавление;
- нумерация страниц со 2 листа внизу по центру страницы;
- начиная со 2 страницы, сделать верхний колонтитул, написав там свое ФИО;
- для всего текста (кроме титульного листа) установить шрифт Times New Roman, 14пт, красная строка 1,25см, междустрочный интервал 1,5 строки, интервал перед и после абзаца – 0пт;
- установить черный цвет для всего текста;
- установить выравнивание по всей ширине для основного текста (кроме заголовков, которые выровнены по центру);
- установить автоперенос;
- установить рамку (произвольную) для страниц;
- для картинок в тексте сделать обтекание вокруг рамки;
- сохранить текст.

**Задание 2.** В программе MS Excel вычислить значения функции на указанном промежутке, построить таблицу значений и график функции  $f(x)=cos(2x)+2$ , где х принадлежит [-5,4] и меняется с шагом h=0,6. В верхний колонтитул вставить свое ФИО.

Файл сохранить под именем ФИО.xls.

**Задание 3.** Создать презентацию по теме «Туристские маршруты по Крыму: забытые, действующие и перспективные», используя материал из файла, созданного в Word по теме по теме: «Туристские маршруты по Крыму: забытые, действующие и перспективные». Число слайдов должно быть не меньше десяти. Должен быть титульный слайд, слайд с оглавлением (использовать нумерацию). Обязательно использовать эффекты анимации: внутри одного слайда появление его частей — автоматически, а смена слайдов — по щелчку мыши. Файл сохранить под именем ФИО.pptx.

**Задание 1.** Найти в Интернете информацию по теме: «Социальный туризм». Найденный текст скопировать в новый документ Word, сохранить под именем ФИО.doc (документ должен содержать не менее 7 страниц текста, включая титульный лист и оглавление)

Открыть документ ФИО.doc и выполнить следующее:

- для всего документа установить поля: правое 2см, левое 2 см, нижнее 2 см, верхнее – 2 см;
- на титульном листе написать по центру тему, используя WordArt;
- на втором листе сделать автособираемое оглавление;
- нумерация страниц со 2 листа внизу по центру страницы;
- начиная со 2 страницы, сделать верхний колонтитул, написав там свое ФИО;
- для всего текста (кроме титульного листа) установить шрифт Times New Roman, 14пт, красная строка 1,25см, междустрочный интервал 1,5 строки, интервал перед и после абзаца – 0пт;
- установить черный цвет для всего текста;
- установить выравнивание по всей ширине для основного текста (кроме заголовков, которые выровнены по центру);
- установить автоперенос;
- установить рамку (произвольную) для страниц;
- для картинок в тексте сделать обтекание вокруг рамки;
- сохранить текст.

**Задание** В программе MS Excel вычислить значения функции на указанном промежутке, построить таблицу значений и график функции f(x)=4cos(x)-3, где х принадлежит [-10,7] и меняется с шагом h=0,7. В верхний колонтитул вставить свое ФИО.

Файл сохранить под именем ФИО.xls.

**Задание 3.** Создать презентацию по теме «Социальный туризм», используя материал из файла, созданного в Word по теме «Социальный туризм». Число слайдов должно быть не меньше десяти. Должен быть титульный слайд, слайд с оглавлением (использовать нумерацию). Обязательно использовать эффекты анимации: внутри одного слайда появление его частей — автоматически, а смена слайдов — по щелчку мыши. Файл сохранить под именем ФИО.pptx.

**Задание 1.** Найти в Интернете информацию по теме: «Экскурсионно-познавательный туризм». Найденный текст скопировать в новый документ Word, сохранить под именем ФИО.doc (документ должен содержать не менее 7 страниц текста, включая титульный лист и оглавление)

Открыть документ ФИО.doc и выполнить следующее:

- для всего документа установить поля: правое 2см, левое 2 см, нижнее 2 см, верхнее  $-2$  см;
- на титульном листе написать по центру тему, используя WordArt;
- на втором листе сделать автособираемое оглавление;
- нумерация страниц со 2 листа внизу по центру страницы;
- начиная со 2 страницы, сделать верхний колонтитул, написав там свое ФИО;
- для всего текста (кроме титульного листа) установить шрифт Times New Roman, 14пт, красная строка 1,25см, междустрочный интервал 1,5 строки, интервал перед и после абзаца – 0пт;
- установить черный цвет для всего текста;
- установить выравнивание по всей ширине для основного текста (кроме заголовков, которые выровнены по центру);
- установить автоперенос;
- установить рамку (произвольную) для страниц;
- для картинок в тексте сделать обтекание вокруг рамки;
- сохранить текст.

**Задание 2.** В программе MS Excel вычислить значения функции на указанном промежутке, построить таблицу значений и график функции  $f(x)=5\sin(x)+2$ , где х принадлежит [-5,5] и меняется с шагом h=0,4. В верхний колонтитул вставить свое ФИО. Файл сохранить под именем ФИО.xls.

**Задание 3.** Создать презентацию по теме «Экскурсионно-познавательный туризм», используя материал из файла, созданного в Word по теме «Экскурсионно-познавательный туризм». Число слайдов должно быть не меньше десяти. Должен быть титульный слайд, слайд с оглавлением (использовать нумерацию). Обязательно использовать эффекты анимации: внутри одного слайда появление его частей — автоматически, а смена слайдов — по щелчку мыши. Файл сохранить под именем ФИО.pptx.

**Задание 1.** Найти в Интернете информацию по теме: «Экотуризм». Найденный текст скопировать в новый документ Word, сохранить под именем ФИО.doc (документ должен содержать не менее 7 страниц текста, включая титульный лист и оглавление)

Открыть документ ФИО.doc и выполнить следующее:

- для всего документа установить поля: правое 2см, левое 2 см, нижнее 2 см, верхнее – 2 см;
- на титульном листе написать по центру тему, используя WordArt;
- на втором листе сделать автособираемое оглавление;
- нумерация страниц со 2 листа внизу по центру страницы;
- начиная со 2 страницы, сделать верхний колонтитул, написав там свое ФИО;  $-$
- для всего текста (кроме титульного листа) установить шрифт Times New Roman, 14пт, красная строка 1,25см, междустрочный интервал 1,5 строки, интервал перед и после абзаца – 0пт;
- установить черный цвет для всего текста;
- установить выравнивание по всей ширине для основного текста (кроме заголовков, которые выровнены по центру);
- установить автоперенос;
- установить рамку (произвольную) для страниц;
- для картинок в тексте сделать обтекание вокруг рамки;
- сохранить текст.

**Задание 2.** В программе MS Excel вычислить значения функции на указанном промежутке, построить таблицу значений и график функции f(x)=cos(3x)+1, где х принадлежит [-4,5] и меняется с шагом h=0,5. В верхний колонтитул вставить свое ФИО. Файл сохранить под именем ФИО.xls.

**Задание 3.** Создать презентацию по теме «Экотуризм», используя материал из файла, созданного в Word по теме «Экотуризм». Число слайдов должно быть не меньше десяти. Должен быть титульный слайд, слайд с оглавлением (использовать нумерацию). Обязательно использовать эффекты анимации: внутри одного слайда появление его частей — автоматически, а смена слайдов — по щелчку мыши. Файл сохранить под именем ФИО.pptx.

**Задание 1.** Найти в Интернете информацию по теме: «Детско-юношеский туризм». Найденный текст скопировать в новый документ Word, сохранить под именем ФИО.doc (документ должен содержать не менее 7 страниц текста, включая титульный лист и оглавление)

Открыть документ ФИО.doc и выполнить следующее:

- для всего документа установить поля: правое 2см, левое 2 см, нижнее 2 см, верхнее – 2 см;
- на титульном листе написать по центру тему, используя WordArt;
- на втором листе сделать автособираемое оглавление;
- нумерация страниц со 2 листа внизу по центру страницы;
- начиная со 2 страницы, сделать верхний колонтитул, написав там свое ФИО;
- для всего текста (кроме титульного листа) установить шрифт Times New Roman, 14пт, красная строка 1,25см, междустрочный интервал 1,5 строки, интервал перед и после абзаца – 0пт;
- установить черный цвет для всего текста;
- установить выравнивание по всей ширине для основного текста (кроме заголовков, которые выровнены по центру);
- установить автоперенос;
- установить рамку (произвольную) для страниц;
- для картинок в тексте сделать обтекание вокруг рамки;
- сохранить текст.

**Задание 2.** В программе MS Excel вычислить значения функции на указанном промежутке, построить таблицу значений и график функции f(x)=sin(3x)+3, где х принадлежит [-9,9] и меняется с шагом h=0,5. В верхний колонтитул вставить свое ФИО. Файл сохранить под именем ФИО.xls.

**Задание 3.** Создать презентацию по теме «Детско-юношеский туризм», используя материал из файла, созданного в Word по теме «Детско-юношеский туризм». Число слайдов должно быть не меньше десяти. Должен быть титульный слайд, слайд с оглавлением (использовать нумерацию). Обязательно использовать эффекты анимации: внутри одного слайда появление его частей — автоматически, а смена слайдов — по щелчку мыши. Файл сохранить под именем ФИО.pptx.

**Задание 1.** Найти в Интернете информацию по теме: «Основные страны религиозного туризма». Найденный текст скопировать в новый документ Word, сохранить под именем ФИО.doc (документ должен содержать не менее 7 страниц текста, включая титульный лист и оглавление)

Открыть документ ФИО.doc и выполнить следующее:

- для всего документа установить поля: правое 2см, левое 2 см, нижнее 2 см, верхнее  $-2$  см;
- на титульном листе написать по центру тему, используя WordArt;
- на втором листе сделать автособираемое оглавление;
- нумерация страниц со 2 листа внизу по центру страницы;
- начиная со 2 страницы, сделать верхний колонтитул, написав там свое ФИО;
- для всего текста (кроме титульного листа) установить шрифт Times New Roman, 14пт, красная строка 1,25см, междустрочный интервал 1,5 строки, интервал перед и после абзаца – 0пт;
- установить черный цвет для всего текста;
- установить выравнивание по всей ширине для основного текста (кроме заголовков, которые выровнены по центру);
- установить автоперенос;
- установить рамку (произвольную) для страниц;
- для картинок в тексте сделать обтекание вокруг рамки;
- сохранить текст.

**Задание 2.** В программе MS Excel вычислить значения функции на указанном промежутке, построить таблицу значений и график функции  $f(x)=sin(4x)-2$ , где х принадлежит [-6,6] и меняется с шагом h=0,5. В верхний колонтитул вставить свое ФИО. Файл сохранить под именем ФИО.xls.

**Задание 3.** Создать презентацию по теме «Основные страны религиозного туризма», используя материал из файла, созданного в Word по теме «Основные страны религиозного туризма». Число слайдов должно быть не меньше десяти. Должен быть титульный слайд, слайд с оглавлением (использовать нумерацию). Обязательно использовать эффекты анимации: внутри одного слайда появление его частей автоматически, а смена слайдов — по щелчку мыши. Файл сохранить под именем ФИО.pptx.

**Задание 1.** Найти в Интернете информацию по теме: «Американский туристский регион». Найденный текст скопировать в новый документ Word, сохранить под именем ФИО.doc (документ должен содержать не менее 7 страниц текста, включая титульный лист и оглавление)

Открыть документ ФИО.doc и выполнить следующее:

- для всего документа установить поля: правое 2см, левое 2 см, нижнее 2 см, верхнее – 2 см;
- на титульном листе написать по центру тему, используя WordArt;
- на втором листе сделать автособираемое оглавление;
- нумерация страниц со 2 листа внизу по центру страницы;
- начиная со 2 страницы, сделать верхний колонтитул, написав там свое ФИО;
- для всего текста (кроме титульного листа) установить шрифт Times New Roman, 14пт, красная строка 1,25см, междустрочный интервал 1,5 строки, интервал перед и после абзаца – 0пт;
- установить черный цвет для всего текста;
- установить выравнивание по всей ширине для основного текста (кроме заголовков, которые выровнены по центру);
- установить автоперенос;
- установить рамку (произвольную) для страниц;
- для картинок в тексте сделать обтекание вокруг рамки;
- сохранить текст.

**Задание 2.** В программе MS Excel вычислить значения функции на указанном промежутке, построить таблицу значений и график функции f(x)=cos(0,5x)+3, где х принадлежит [-8,8] и меняется с шагом h=0,3. В верхний колонтитул вставить свое ФИО. Файл сохранить под именем ФИО.xls.

**Задание 3.** Создать презентацию по теме «Американский туристский регион», используя материал из файла, созданного в Word по теме «Американский туристский регион». Число слайдов должно быть не меньше десяти. Должен быть титульный слайд, слайд с оглавлением (использовать нумерацию). Обязательно использовать эффекты анимации: внутри одного слайда появление его частей — автоматически, а смена слайдов — по щелчку мыши. Файл сохранить под именем ФИО.pptx.

**Задание 1.** Найти в Интернете информацию по теме: «Африканский туристский регион». Найденный текст скопировать в новый документ Word, сохранить под именем ФИО.doc (документ должен содержать не менее 7 страниц текста, включая титульный лист и оглавление)

Открыть документ ФИО.doc и выполнить следующее:

- для всего документа установить поля: правое 2см, левое 2 см, нижнее 2 см, верхнее – 2 см;
- на титульном листе написать по центру тему, используя WordArt;
- на втором листе сделать автособираемое оглавление;
- нумерация страниц со 2 листа внизу по центру страницы;
- начиная со 2 страницы, сделать верхний колонтитул, написав там свое ФИО;
- для всего текста (кроме титульного листа) установить шрифт Times New Roman, 14пт, красная строка 1,25см, междустрочный интервал 1,5 строки, интервал перед и после абзаца – 0пт;
- установить черный цвет для всего текста;
- установить выравнивание по всей ширине для основного текста (кроме заголовков, которые выровнены по центру);
- установить автоперенос;
- установить рамку (произвольную) для страниц;
- для картинок в тексте сделать обтекание вокруг рамки;
- сохранить текст.

**Задание 2.** В программе MS Excel вычислить значения функции на указанном промежутке, построить таблицу значений и график функции f(x)=cos(4x)-3, где х принадлежит [-7,7] и меняется с шагом h=0,5. В верхний колонтитул вставить свое ФИО. Файл сохранить под именем ФИО.xls.

**Задание 3.** Создать презентацию по теме «Африканский туристский регион», используя материал из файла, созданного в Word по теме «Африканский туристский регион». Число слайдов должно быть не меньше десяти. Должен быть титульный слайд, слайд с оглавлением (использовать нумерацию). Обязательно использовать эффекты анимации: внутри одного слайда появление его частей — автоматически, а смена слайдов — по щелчку мыши. Файл сохранить под именем ФИО.pptx.

**Задание 1.** Найти в Интернете информацию по теме: «Ближневосточный туристский регион». Найденный текст скопировать в новый документ Word, сохранить под именем ФИО.doc (документ должен содержать не менее 7 страниц текста, включая титульный лист и оглавление)

Открыть документ ФИО.doc и выполнить следующее:

- для всего документа установить поля: правое 2см, левое 2 см, нижнее 2 см, верхнее – 2 см;
- на титульном листе написать по центру тему, используя WordArt;
- на втором листе сделать автособираемое оглавление;
- нумерация страниц со 2 листа внизу по центру страницы;
- начиная со 2 страницы, сделать верхний колонтитул, написав там свое ФИО;
- для всего текста (кроме титульного листа) установить шрифт Times New Roman, 14пт, красная строка 1,25см, междустрочный интервал 1,5 строки, интервал перед и после абзаца – 0пт;
- установить черный цвет для всего текста;
- установить выравнивание по всей ширине для основного текста (кроме заголовков, которые выровнены по центру);
- установить автоперенос;
- установить рамку (произвольную) для страниц;
- для картинок в тексте сделать обтекание вокруг рамки;
- сохранить текст.

**Задание 2.** В программе MS Excel вычислить значения функции на указанном промежутке, построить таблицу значений и график функции  $f(x)=sin(2x)+5$ , где х принадлежит [-8,10] и меняется с шагом h=0,5. В верхний колонтитул вставить свое ФИО. Файл сохранить под именем ФИО.xls.

**Задание 3.** Создать презентацию по теме «Ближневосточный туристский регион», используя материал из файла, созданного в Word по теме «Ближневосточный туристский регион». Число слайдов должно быть не меньше десяти. Должен быть титульный слайд, слайд с оглавлением (использовать нумерацию). Обязательно использовать эффекты анимации: внутри одного слайда появление его частей — автоматически, а смена слайдов — по щелчку мыши. Файл сохранить под именем ФИО.pptx

**Задание 1.** Найти в Интернете информацию по теме: «Восточная Азия и тихоокеанский туристский регион». Найденный текст скопировать в новый документ Word, сохранить под именем ФИО.doc (документ должен содержать не менее 7 страниц текста, включая титульный лист и оглавление)

Открыть документ ФИО.doc и выполнить следующее:

- для всего документа установить поля: правое 2см, левое 2 см, нижнее 2 см, верхнее  $-2$  см;
- на титульном листе написать по центру тему, используя WordArt;
- на втором листе сделать автособираемое оглавление;  $-$
- нумерация страниц со 2 листа внизу по центру страницы;
- начиная со 2 страницы, сделать верхний колонтитул, написав там свое ФИО;
- для всего текста (кроме титульного листа) установить шрифт Times New Roman, 14пт, красная строка 1,25см, междустрочный интервал 1,5 строки, интервал перед и после абзаца – 0пт;
- установить черный цвет для всего текста;
- установить выравнивание по всей ширине для основного текста (кроме заголовков, которые выровнены по центру);
- установить автоперенос;
- установить рамку (произвольную) для страниц;
- для картинок в тексте сделать обтекание вокруг рамки;
- сохранить текст.

**Задание 2.** В программе MS Excel вычислить значения функции на указанном промежутке, построить таблицу значений и график функции  $f(x)=sin(2x)+3$ , где х принадлежит [-10,10] и меняется с шагом h=0,5. В верхний колонтитул вставить свое ФИО. Файл сохранить под именем ФИО.xls.

**Задание 3.** Создать презентацию по теме «Восточная Азия и тихоокеанский туристский регион», используя материал из файла, созданного в Word по теме «Восточная Азия и тихоокеанский туристский регион». Число слайдов должно быть не меньше десяти. Должен быть титульный слайд, слайд с оглавлением (использовать нумерацию). Обязательно использовать эффекты анимации: внутри одного слайда появление его частей — автоматически, а смена слайдов — по щелчку мыши. Файл сохранить на Рабочем столе под именем Файл сохранить под именем ФИО.pptx.

**Задание 1.** Найти в Интернете информацию по теме: «Европейский туристский регион». Найденный текст скопировать в новый документ Word, сохранить под именем ФИО.doc (документ должен содержать не менее 7 страниц текста, включая титульный лист и оглавление)

Открыть документ ФИО.doc и выполнить следующее:

- для всего документа установить поля: правое 2см, левое 2 см, нижнее 2 см, верхнее – 2 см;
- на титульном листе написать по центру тему, используя WordArt;
- на втором листе сделать автособираемое оглавление;
- нумерация страниц со 2 листа внизу по центру страницы;
- начиная со 2 страницы, сделать верхний колонтитул, написав там свое ФИО;
- для всего текста (кроме титульного листа) установить шрифт Times New Roman, 14пт, красная строка 1,25см, междустрочный интервал 1,5 строки, интервал перед и после абзаца – 0пт;
- установить черный цвет для всего текста;
- установить выравнивание по всей ширине для основного текста (кроме заголовков, которые выровнены по центру);
- установить автоперенос;
- установить рамку (произвольную) для страниц;
- для картинок в тексте сделать обтекание вокруг рамки;
- сохранить текст.

**Задание 2.** В программе MS Excel вычислить значения функции на указанном промежутке, построить таблицу значений и график функции f(x)=cos(0,8x)+2, где х принадлежит [-6,6] и меняется с шагом h=0,4. В верхний колонтитул вставить свое ФИО. Файл сохранить под именем ФИО.xls.

**Задание 3.** Создать презентацию по теме «Европейский туристский регион», используя материал из файла, созданного в Word по теме «Европейский туристский регион». Число слайдов должно быть не меньше десяти. Должен быть титульный слайд, слайд с оглавлением (использовать нумерацию). Обязательно использовать эффекты анимации: внутри одного слайда появление его частей — автоматически, а смена слайдов — по щелчку мыши. Файл сохранить под именем ФИО.pptx.

**Задание 1.** Найти в Интернете информацию по теме: «Южноазиатский туристский регион». Найденный текст скопировать в новый документ Word, сохранить под именем ФИО.doc (документ должен содержать не менее 7 страниц текста, включая титульный лист и оглавление)

Открыть документ ФИО.doc и выполнить следующее:

- для всего документа установить поля: правое 2см, левое 2 см, нижнее 2 см, верхнее – 2 см;
- на титульном листе написать по центру тему, используя WordArt;
- на втором листе сделать автособираемое оглавление;
- нумерация страниц со 2 листа внизу по центру страницы;
- начиная со 2 страницы, сделать верхний колонтитул, написав там свое ФИО;
- для всего текста (кроме титульного листа) установить шрифт Times New Roman, 14пт, красная строка 1,25см, междустрочный интервал 1,5 строки, интервал перед и после абзаца – 0пт;
- установить черный цвет для всего текста;
- установить выравнивание по всей ширине для основного текста (кроме заголовков, которые выровнены по центру);
- установить автоперенос;
- установить рамку (произвольную) для страниц;
- для картинок в тексте сделать обтекание вокруг рамки;
- сохранить текст.

**Задание 2.** В программе MS Excel вычислить значения функции на указанном промежутке, построить таблицу значений и график функции  $f(x)=cos(2x)-5$ , где х принадлежит [-10,9] и меняется с шагом h=0,5. В верхний колонтитул вставить свое ФИО. Файл сохранить под именем ФИО.xls.

**Задание 3.** Создать презентацию по теме «Южноазиатский туристский регион», используя материал из файла, созданного в Word по теме «Южноазиатский туристский регион». Число слайдов должно быть не меньше десяти. Должен быть титульный слайд, слайд с оглавлением (использовать нумерацию). Обязательно использовать эффекты анимации: внутри одного слайда появление его частей — автоматически, а смена слайдов — по щелчку мыши. Файл сохранить под именем ФИО.pptx.

**Задание 1.** Найти в Интернете информацию по теме: «Этнический туризм в России». Найденный текст скопировать в новый документ Word, сохранить под именем ФИО.doc (документ должен содержать не менее 7 страниц текста, включая титульный лист и оглавление)

Открыть документ ФИО.doc и выполнить следующее:

- для всего документа установить поля: правое 2см, левое 2 см, нижнее 2 см, верхнее – 2 см;
- на титульном листе написать по центру тему, используя WordArt;
- на втором листе сделать автособираемое оглавление;
- нумерация страниц со 2 листа внизу по центру страницы;
- начиная со 2 страницы, сделать верхний колонтитул, написав там свое ФИО;
- для всего текста (кроме титульного листа) установить шрифт Times New Roman, 14пт, красная строка 1,25см, междустрочный интервал 1,5 строки, интервал перед и после абзаца – 0пт;
- установить черный цвет для всего текста;
- установить выравнивание по всей ширине для основного текста (кроме заголовков, которые выровнены по центру);
- установить автоперенос;
- установить рамку (произвольную) для страниц;
- для картинок в тексте сделать обтекание вокруг рамки;
- сохранить текст.

**Задание 2.** В программе MS Excel вычислить значения функции на указанном промежутке, построить таблицу значений и график функции  $f(x) = sin(2x) + 4$ , где х принадлежит [-8,8] и меняется с шагом h=0,5. В верхний колонтитул вставить свое ФИО. Файл сохранить под именем ФИО.xls.

**Задание 3.** Создать презентацию по теме «Этнический туризм в России», используя материал из файла, созданного в Word по теме «Этнический туризм в России». Число слайдов должно быть не меньше десяти. Должен быть титульный слайд, слайд с оглавлением (использовать нумерацию). Обязательно использовать эффекты анимации: внутри одного слайда появление его частей — автоматически, а смена слайдов — по щелчку мыши. Файл сохранить под именем ФИО.pptx.

**Задание 1.** Найти в Интернете информацию по теме: «Деревенский туризм». Найденный текст скопировать в новый документ Word, сохранить под именем ФИО.doc (документ должен содержать не менее 7 страниц текста, включая титульный лист и оглавление)

Открыть документ ФИО.doc и выполнить следующее:

- для всего документа установить поля: правое 2см, левое 2 см, нижнее 2 см, верхнее – 2 см;
- на титульном листе написать по центру тему, используя WordArt;
- на втором листе сделать автособираемое оглавление;
- нумерация страниц со 2 листа внизу по центру страницы;
- начиная со 2 страницы, сделать верхний колонтитул, написав там свое ФИО;
- для всего текста (кроме титульного листа) установить шрифт Times New Roman, 14пт, красная строка 1,25см, междустрочный интервал 1,5 строки, интервал перед и после абзаца – 0пт;
- установить черный цвет для всего текста;
- установить выравнивание по всей ширине для основного текста (кроме заголовков, которые выровнены по центру);
- установить автоперенос;
- установить рамку (произвольную) для страниц;
- для картинок в тексте сделать обтекание вокруг рамки;
- сохранить текст.

**Задание 2.** В программе MS Excel вычислить значения функции на указанном промежутке, построить таблицу значений и график функции f(x)=sin(0,6x)+4, где х принадлежит [-8,8] и меняется с шагом h=0,4. В верхний колонтитул вставить свое ФИО. Файл сохранить под именем ФИО.xls.

**Задание 3.** Создать презентацию по теме «Деревенский туризм», используя материал из файла, созданного в Word по теме «Деревенский туризм». Число слайдов должно быть не меньше десяти. Должен быть титульный слайд, слайд с оглавлением (использовать нумерацию). Обязательно использовать эффекты анимации: внутри одного слайда появление его частей — автоматически, а смена слайдов — по щелчку мыши. Файл сохранить под именем ФИО.pptx.

**Задание 1.** Найти в Интернете информацию по теме: «Особенности организации религиозных туров». Найденный текст скопировать в новый документ Word, сохранить под именем ФИО.doc (документ должен содержать не менее 7 страниц текста, включая титульный лист и оглавление)

Открыть документ ФИО.doc и выполнить следующее:

- для всего документа установить поля: правое 2см, левое 2 см, нижнее 2 см, верхнее  $-2$  см;
- на титульном листе написать по центру тему, используя WordArt;
- на втором листе сделать автособираемое оглавление;
- нумерация страниц со 2 листа внизу по центру страницы;
- начиная со 2 страницы, сделать верхний колонтитул, написав там свое ФИО;
- для всего текста (кроме титульного листа) установить шрифт Times New Roman, 14пт, красная строка 1,25см, междустрочный интервал 1,5 строки, интервал перед и после абзаца – 0пт;
- установить черный цвет для всего текста;
- установить выравнивание по всей ширине для основного текста (кроме заголовков, которые выровнены по центру);
- установить автоперенос;
- установить рамку (произвольную) для страниц;
- для картинок в тексте сделать обтекание вокруг рамки;
- сохранить текст.

**Задание 2.** В программе MS Excel вычислить значения функции на указанном промежутке, построить таблицу значений и график функции f(x)=cos(0,3x)-1, где х принадлежит [-7,7] и меняется с шагом h=0,3. В верхний колонтитул вставить свое ФИО. Файл сохранить под именем ФИО.xls.

**Задание 3.** Создать презентацию по теме «Особенности организации религиозных туров», используя материал из файла, созданного в Word по теме «Особенности организации религиозных туров». Число слайдов должно быть не меньше десяти. Должен быть титульный слайд, слайд с оглавлением (использовать нумерацию). Обязательно использовать эффекты анимации: внутри одного слайда появление его частей автоматически, а смена слайдов — по щелчку мыши. Файл сохранить под именем ФИО.pptx.

**Задание 1.** Найти в Интернете информацию по теме: «Крупнейшие мировые круизные компании». Найденный текст скопировать в новый документ Word, сохранить под именем ФИО.doc (документ должен содержать не менее 7 страниц текста, включая титульный лист и оглавление)

Открыть документ ФИО.doc и выполнить следующее:

- для всего документа установить поля: правое 2см, левое 2 см, нижнее 2 см, верхнее  $-2$  см;
- на титульном листе написать по центру тему, используя WordArt;
- на втором листе сделать автособираемое оглавление;
- нумерация страниц со 2 листа внизу по центру страницы;
- начиная со 2 страницы, сделать верхний колонтитул, написав там свое ФИО;
- для всего текста (кроме титульного листа) установить шрифт Times New Roman, 14пт, красная строка 1,25см, междустрочный интервал 1,5 строки, интервал перед и после абзаца – 0пт;
- установить черный цвет для всего текста;
- установить выравнивание по всей ширине для основного текста (кроме заголовков, которые выровнены по центру);
- установить автоперенос;
- установить рамку (произвольную) для страниц;
- для картинок в тексте сделать обтекание вокруг рамки;
- сохранить текст.

**Задание 2.** В программе MS Excel вычислить значения функции на указанном промежутке, построить таблицу значений и график функции f(x)=2cos(x)+1, где х принадлежит [-8,8] и меняется с шагом h=0,4. В верхний колонтитул вставить свое ФИО. Файл сохранить под именем ФИО.xls.

**Задание 3.** Создать презентацию по теме «Крупнейшие мировые круизные компании», используя материал из файла, созданного в Word по теме «Крупнейшие мировые круизные компании». Число слайдов должно быть не меньше десяти. Должен быть титульный слайд, слайд с оглавлением (использовать нумерацию). Обязательно использовать эффекты анимации: внутри одного слайда появление его частей автоматически, а смена слайдов — по щелчку мыши. Файл сохранить под именем ФИО.pptx.

**Задание 1.** Найти в Интернете информацию по теме: «Гастрономический туризм». Найденный текст скопировать в новый документ Word, сохранить под именем ФИО.doc (документ должен содержать не менее 7 страниц текста, включая титульный лист и оглавление)

Открыть документ ФИО.doc и выполнить следующее:

- для всего документа установить поля: правое 2см, левое 2 см, нижнее 2 см, верхнее  $-2$  см;
- на титульном листе написать по центру тему, используя WordArt;
- на втором листе сделать автособираемое оглавление;
- нумерация страниц со 2 листа внизу по центру страницы;
- начиная со 2 страницы, сделать верхний колонтитул, написав там свое ФИО;
- для всего текста (кроме титульного листа) установить шрифт Times New Roman, 14пт, красная строка 1,25см, междустрочный интервал 1,5 строки, интервал перед и после абзаца – 0пт;
- установить черный цвет для всего текста;
- установить выравнивание по всей ширине для основного текста (кроме заголовков, которые выровнены по центру);
- установить автоперенос;
- установить рамку (произвольную) для страниц;
- для картинок в тексте сделать обтекание вокруг рамки;
- сохранить текст.

**Задание 2.** В программе MS Excel вычислить значения функции на указанном промежутке, построить таблицу значений и график функции f(x)=3cos(x)-2, где х принадлежит [-9,9] и меняется с шагом h=0,6. В верхний колонтитул вставить свое ФИО. Файл сохранить под именем ФИО.xls.

**Задание 3.** Создать презентацию по теме «Гастрономический туризм», используя материал из файла, созданного в Word по теме «Гастрономический туризм». Число слайдов должно быть не меньше десяти. Должен быть титульный слайд, слайд с оглавлением (использовать нумерацию). Обязательно использовать эффекты анимации: внутри одного слайда появление его частей — автоматически, а смена слайдов — по щелчку мыши. Файл сохранить под именем ФИО.pptx.

**Задание 1.** Найти в Интернете информацию по теме: «Приключенческий и экстремальный туризм». Найденный текст скопировать в новый документ Word, сохранить под именем ФИО.doc (документ должен содержать не менее 7 страниц текста, включая титульный лист и оглавление)

Открыть документ ФИО.doc и выполнить следующее:

- для всего документа установить поля: правое 2см, левое 2 см, нижнее 2 см, верхнее  $-2$  см;
- на титульном листе написать по центру тему, используя WordArt;
- на втором листе сделать автособираемое оглавление;  $-$
- нумерация страниц со 2 листа внизу по центру страницы;
- начиная со 2 страницы, сделать верхний колонтитул, написав там свое ФИО;
- для всего текста (кроме титульного листа) установить шрифт Times New Roman, 14пт, красная строка 1,25см, междустрочный интервал 1,5 строки, интервал перед и после абзаца – 0пт;
- установить черный цвет для всего текста;
- установить выравнивание по всей ширине для основного текста (кроме заголовков, которые выровнены по центру);
- установить автоперенос;
- установить рамку (произвольную) для страниц;
- для картинок в тексте сделать обтекание вокруг рамки;
- сохранить текст.

**Задание 2.** В программе MS Excel вычислить значения функции на указанном промежутке, построить таблицу значений и график функции f(x)=2sin(x)+3, где х принадлежит [-6,6] и меняется с шагом h=0,2. В верхний колонтитул вставить свое ФИО. Файл сохранить под именем ФИО.xls.

**Задание 3.** Создать презентацию по теме «Приключенческий и экстремальный туризм», используя материал из файла, созданного в Word по теме «Приключенческий и экстремальный туризм». Число слайдов должно быть не меньше десяти. Должен быть титульный слайд, слайд с оглавлением (использовать нумерацию). Обязательно использовать эффекты анимации: внутри одного слайда появление его частей автоматически, а смена слайдов — по щелчку мыши. Файл сохранить под именем ФИО.pptx.

**Задание 1.** Найти в Интернете информацию по теме: «Круизный туризм». Найденный текст скопировать в новый документ Word, сохранить под именем ФИО.doc (документ должен содержать не менее 7 страниц текста, включая титульный лист и оглавление)

Открыть документ ФИО.doc и выполнить следующее:

- для всего документа установить поля: правое 2см, левое 2 см, нижнее 2 см, верхнее – 2 см;
- на титульном листе написать по центру тему, используя WordArt;
- на втором листе сделать автособираемое оглавление;
- нумерация страниц со 2 листа внизу по центру страницы;
- начиная со 2 страницы, сделать верхний колонтитул, написав там свое ФИО;  $-$
- для всего текста (кроме титульного листа) установить шрифт Times New Roman, 14пт, красная строка 1,25см, междустрочный интервал 1,5 строки, интервал перед и после абзаца – 0пт;
- установить черный цвет для всего текста;
- установить выравнивание по всей ширине для основного текста (кроме заголовков, которые выровнены по центру);
- установить автоперенос;
- установить рамку (произвольную) для страниц;
- для картинок в тексте сделать обтекание вокруг рамки;
- сохранить текст.

**Задание 2.** В программе MS Excel вычислить значения функции на указанном промежутке, построить таблицу значений и график функции f(x)=3sin(x)-4, где х принадлежит [-10,10] и меняется с шагом h=0,5. В верхний колонтитул вставить свое ФИО. Файл сохранить под именем ФИО.xls.

**Задание 3.** Создать презентацию по теме «Круизный туризм», используя материал из файла, созданного в Word по теме «Круизный туризм». Число слайдов должно быть не меньше десяти. Должен быть титульный слайд, слайд с оглавлением (использовать нумерацию). Обязательно использовать эффекты анимации: внутри одного слайда появление его частей — автоматически, а смена слайдов — по щелчку мыши. Файл сохранить под именем ФИО.pptx.

**Задание 1.** Найти в Интернете информацию по теме: «Зимние виды туризма». Найденный текст скопировать в новый документ Word, сохранить под именем ФИО.doc (документ должен содержать не менее 7 страниц текста, включая титульный лист и оглавление)

Открыть документ ФИО.doc и выполнить следующее:

- для всего документа установить поля: правое 2см, левое 2 см, нижнее 2 см, верхнее  $-2$  см;
- на титульном листе написать по центру тему, используя WordArt;
- на втором листе сделать автособираемое оглавление;
- нумерация страниц со 2 листа внизу по центру страницы;
- начиная со 2 страницы, сделать верхний колонтитул, написав там свое ФИО;
- для всего текста (кроме титульного листа) установить шрифт Times New Roman, 14пт, красная строка 1,25см, междустрочный интервал 1,5 строки, интервал перед и после абзаца – 0пт;
- установить черный цвет для всего текста;
- установить выравнивание по всей ширине для основного текста (кроме заголовков, которые выровнены по центру);
- установить автоперенос;
- установить рамку (произвольную) для страниц;
- для картинок в тексте сделать обтекание вокруг рамки;
- сохранить текст.

**Задание 2.** В программе MS Excel вычислить значения функции на указанном промежутке, построить таблицу значений и график функции f(x)=0,5cos(x)+4, где х принадлежит [-6,6] и меняется с шагом h=0,6. В верхний колонтитул вставить свое ФИО. Файл сохранить под именем ФИО.xls.

**Задание 3.** Создать презентацию по теме «Зимние виды туризма.», используя материал из файла, созданного в Word по теме «Зимние виды туризма.». Число слайдов должно быть не меньше десяти. Должен быть титульный слайд, слайд с оглавлением (использовать нумерацию). Обязательно использовать эффекты анимации: внутри одного слайда появление его частей — автоматически, а смена слайдов — по щелчку мыши. Файл сохранить под именем ФИО.pptx.

**Задание 1.** Найти в Интернете информацию по теме: «Лечебно-оздоровительный туризм». Найденный текст скопировать в новый документ Word, сохранить под именем ФИО.doc (документ должен содержать не менее 7 страниц текста, включая титульный лист и оглавление)

Открыть документ ФИО.doc и выполнить следующее:

- для всего документа установить поля: правое 2см, левое 2 см, нижнее 2 см, верхнее  $-2$  см;
- на титульном листе написать по центру тему, используя WordArt;
- на втором листе сделать автособираемое оглавление;
- нумерация страниц со 2 листа внизу по центру страницы;
- начиная со 2 страницы, сделать верхний колонтитул, написав там свое ФИО;
- для всего текста (кроме титульного листа) установить шрифт Times New Roman, 14пт, красная строка 1,25см, междустрочный интервал 1,5 строки, интервал перед и после абзаца – 0пт;
- установить черный цвет для всего текста;
- установить выравнивание по всей ширине для основного текста (кроме заголовков, которые выровнены по центру);
- установить автоперенос;
- установить рамку (произвольную) для страниц;
- для картинок в тексте сделать обтекание вокруг рамки;
- сохранить текст.

**Задание 2.** В программе MS Excel вычислить значения функции на указанном промежутке, построить таблицу значений и график функции  $f(x)=0.5\sin(x)+1$ , где х принадлежит [-7,7] и меняется с шагом h=0,3. В верхний колонтитул вставить свое ФИО. Файл сохранить под именем ФИО.xls.

**Задание 3.** Создать презентацию по теме «Лечебно-оздоровительный туризм», используя материал из файла, созданного в Word по теме «Лечебно-оздоровительный туризм». Число слайдов должно быть не меньше десяти. Должен быть титульный слайд, слайд с оглавлением (использовать нумерацию). Обязательно использовать эффекты анимации: внутри одного слайда появление его частей — автоматически, а смена слайдов — по щелчку мыши. с

**Задание 1.** Найти в Интернете информацию по теме: «Горный туризм и специфика гостеприимства». Найденный текст скопировать в новый документ Word, сохранить под именем ФИО.doc (документ должен содержать не менее 7 страниц текста, включая титульный лист и оглавление)

Открыть документ ФИО.doc и выполнить следующее:

- для всего документа установить поля: правое 2см, левое 2 см, нижнее 2 см, верхнее  $-2$  см;
- на титульном листе написать по центру тему, используя WordArt;
- на втором листе сделать автособираемое оглавление;
- нумерация страниц со 2 листа внизу по центру страницы;
- начиная со 2 страницы, сделать верхний колонтитул, написав там свое ФИО;
- для всего текста (кроме титульного листа) установить шрифт Times New Roman, 14пт, красная строка 1,25см, междустрочный интервал 1,5 строки, интервал перед и после абзаца – 0пт;
- установить черный цвет для всего текста;
- установить выравнивание по всей ширине для основного текста (кроме заголовков, которые выровнены по центру);
- установить автоперенос;
- установить рамку (произвольную) для страниц;
- для картинок в тексте сделать обтекание вокруг рамки;
- сохранить текст.

**Задание 2.** В программе MS Excel вычислить значения функции на указанном промежутке, построить таблицу значений и график функции f(x)=4cos(x)-3, где х принадлежит [-10,10] и меняется с шагом h=0,7. В верхний колонтитул вставить свое ФИО. Файл сохранить под именем ФИО.xls.

**Задание 3.** Создать презентацию по теме «Горный туризм и специфика гостеприимства», используя материал из файла, созданного в Word по теме «Горный туризм и специфика гостеприимства». Число слайдов должно быть не меньше десяти. Должен быть титульный слайд, слайд с оглавлением (использовать нумерацию). Обязательно использовать эффекты анимации: внутри одного слайда появление его частей — автоматически, а смена слайдов — по щелчку мыши. Файл сохранить под именем ФИО.pptx.

**Задание 1.** Найти в Интернете информацию по теме: «Виды туризма в России: тенденции развития и основные туристские центры». Найденный текст скопировать в новый документ Word, сохранить под именем ФИО.doc (документ должен содержать не менее 7 страниц текста, включая титульный лист и оглавление)

Открыть документ ФИО.doc и выполнить следующее:

- для всего документа установить поля: правое 2см, левое 2 см, нижнее 2 см, верхнее  $-2$  см;
- на титульном листе написать по центру тему, используя WordArt;
- на втором листе сделать автособираемое оглавление;
- нумерация страниц со 2 листа внизу по центру страницы;
- начиная со 2 страницы, сделать верхний колонтитул, написав там свое ФИО;
- для всего текста (кроме титульного листа) установить шрифт Times New Roman, 14пт, красная строка 1,25см, междустрочный интервал 1,5 строки, интервал перед и после абзаца – 0пт;
- установить черный цвет для всего текста;
- установить выравнивание по всей ширине для основного текста (кроме заголовков, которые выровнены по центру);
- установить автоперенос;
- установить рамку (произвольную) для страниц;
- для картинок в тексте сделать обтекание вокруг рамки;
- сохранить текст.

**Задание 2.** В программе MS Excel вычислить значения функции на указанном промежутке, построить таблицу значений и график функции f(x)=2sin(x)+5, где х принадлежит [-9,9] и меняется с шагом h=0,4. В верхний колонтитул вставить свое ФИО. Файл сохранить под именем ФИО.xls.

**Задание 3.** Создать презентацию по теме «Виды туризма в России: тенденции развития и основные туристские центры», используя материал из файла, созданного в Word по теме «Виды туризма в России: тенденции развития и основные туристские центры». Число слайдов должно быть не меньше десяти. Должен быть титульный слайд, слайд с оглавлением (использовать нумерацию). Обязательно использовать эффекты анимации: внутри одного слайда появление его частей — автоматически, а смена слайдов — по щелчку мыши. Файл сохранить под именем ФИО.pptx.

**Задание 1.** Найти в Интернете информацию по теме: «Старейшие Европейские курорты и их гостеприимство.». Найденный текст скопировать в новый документ Word, сохранить под именем ФИО.doc (документ должен содержать не менее 7 страниц текста, включая титульный лист и оглавление)

Открыть документ ФИО.doc и выполнить следующее:

- для всего документа установить поля: правое 2см, левое 2 см, нижнее 2 см, верхнее  $-2$  см;
- на титульном листе написать по центру тему, используя WordArt;
- на втором листе сделать автособираемое оглавление;
- нумерация страниц со 2 листа внизу по центру страницы;
- начиная со 2 страницы, сделать верхний колонтитул, написав там свое ФИО;
- для всего текста (кроме титульного листа) установить шрифт Times New Roman, 14пт, красная строка 1,25см, междустрочный интервал 1,5 строки, интервал перед и после абзаца – 0пт;
- установить черный цвет для всего текста;
- установить выравнивание по всей ширине для основного текста (кроме заголовков, которые выровнены по центру);
- установить автоперенос;
- установить рамку (произвольную) для страниц;
- для картинок в тексте сделать обтекание вокруг рамки;
- сохранить текст.

**Задание 2.** В программе MS Excel вычислить значения функции на указанном промежутке, построить таблицу значений и график функции f(x)=0,4cos(x)-3, где х принадлежит [-9,9] и меняется с шагом h=0,3. В верхний колонтитул вставить свое ФИО. Файл сохранить под именем ФИО.xls.

**Задание 3.** Создать презентацию по теме «Старейшие Европейские курорты и их гостеприимство.», используя материал из файла, созданного в Word по теме «Старейшие Европейские курорты и их гостеприимство.». Число слайдов должно быть не меньше десяти. Должен быть титульный слайд, слайд с оглавлением (использовать нумерацию). Обязательно использовать эффекты анимации: внутри одного слайда появление его частей — автоматически, а смена слайдов — по щелчку мыши. Файл сохранить под именем ФИО.pptx.